# **《글쓰기 튜터링 예약시스템 매뉴얼》**

☆면담시간: 20분 / 1회

☆면담장소: 성호관 433호(글쓰기 튜터실)

☆유의사항

: 면담 예약 신청 및 파일수정은 **면담일 2일 전 24시까지** 가능합니다.

: 면담 예약 취소는 **면담일 2일 전 24시까지** 가능합니다.

: 튜터 선생님에 따라 면담 가능 시간이 상이하므로, 반드시 면담 가능 시간 확인 후 신청 바랍니다.

: 면담 신청 후, 실제 면담이 완료될 때까지 추가로 면담을 신청할 수 없습니다.

#### **□ 면담신청**

1. 학사(학부) - 다산학부대학 - (글쓰기 튜터) WEB

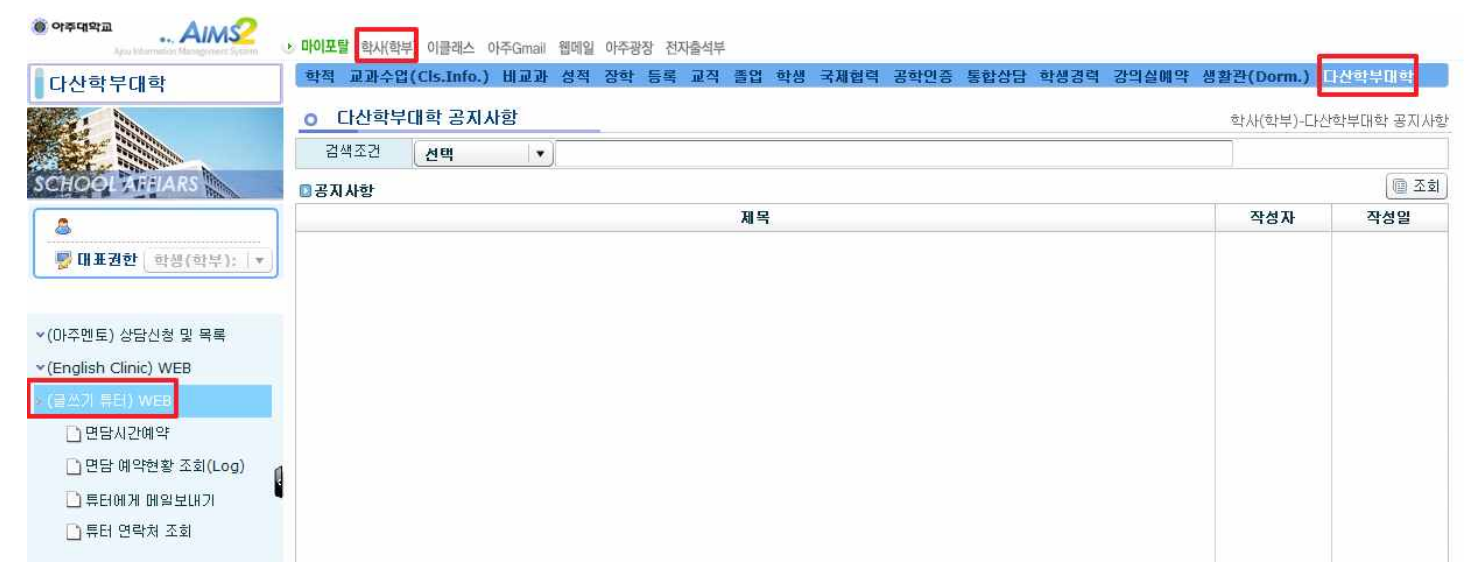

#### 2. [면담시간예약] - 신청하고자 하는 튜터 선택

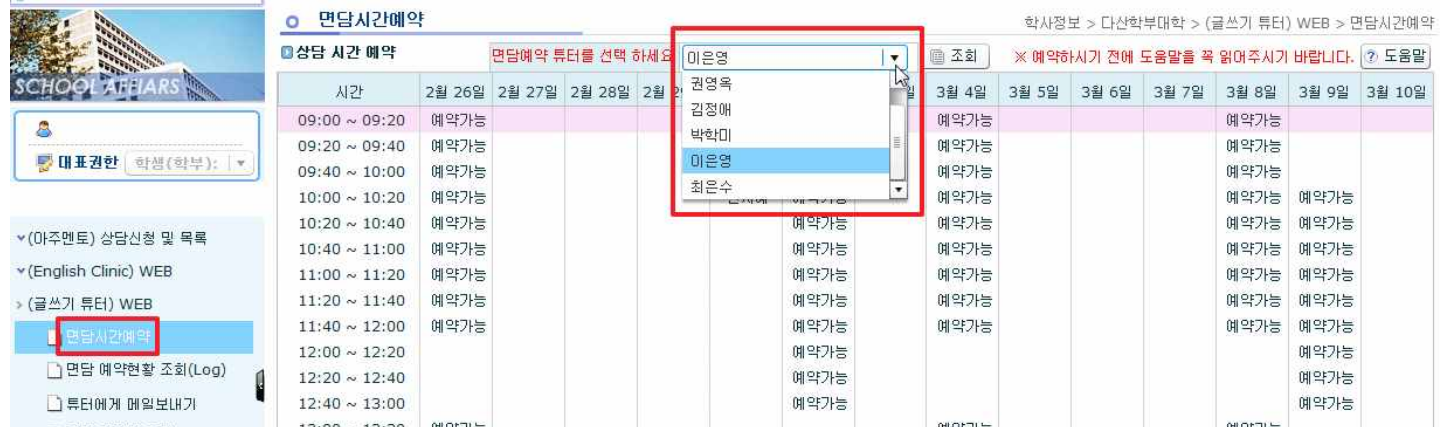

- 3. '예약가능'으로 표시된 셀 선택 '상담 신청' 팝업창 작성
- (1) '상담예정일시', '지정상담주차', '상담튜터' 확인.
- (2) '상담신청회차/상담주제'를 1회차 또는 2회차 중 택1.
	- : 상담신청회차와 상담주제는 하나 선택 시 나머지는 자동 선택됨.
- (3) '상담받을내용'작성.
- (4) 면담 받고자 하는 파일 업로드. (크롬 사용 불가-오류발생)
	- : 파일의 용량은 3MB 이하만 업로드 가능. 파일명은 '수강번호\_학생이름'으로 자동 저장됨.

|                          | o 만담시간매약<br>학사정보 > 다산학부대학 > (필쓰가 류터) WEB > 면담시간예약 |             |                      |              |                                         |                |      |             |             |          |                   |                                      |             |                    |  |
|--------------------------|---------------------------------------------------|-------------|----------------------|--------------|-----------------------------------------|----------------|------|-------------|-------------|----------|-------------------|--------------------------------------|-------------|--------------------|--|
|                          | □상당 시간 매약                                         |             | 연당에 약 통터를 선택 하세요 이유영 |              |                                         |                |      | ▼   日 조화    |             |          |                   | ※예약하시기 전에 도움말을 꼭 읽어주시기 바랍니다.   ? 도움말 |             |                    |  |
| CHOOL AT LARS            | <b>AF29</b>                                       |             |                      |              | 2월 26일 2월 27일 2월 28일 2월 29일 3월 1일 3월 2일 |                |      | 3 3 3 3 3 3 | 3월 4일       |          | 3월 5일 3월 6일 3월 7일 |                                      |             | 3월 8일 3월 9일 3월 10일 |  |
| ā.                       | $09:00 \sim 09:20$                                | <b>阿罕升生</b> |                      |              |                                         |                |      |             | 開閉가능        |          |                   |                                      | 端型升生        |                    |  |
|                          | $09:20 \sim 09:40$                                | 闻雪升生        |                      |              |                                         |                |      |             | 예약가능        |          |                   |                                      | 예약가능        |                    |  |
| ■ 国美通世 ( 이 B( 이 보 );   × | $09:40 \sim 10:00$                                | 网贸升层        |                      |              |                                         |                |      |             | 闻望升世        |          |                   |                                      | <b>阿贝升层</b> |                    |  |
|                          | $10:00 \sim 10:20$                                | 网络升运        |                      |              |                                         | 空지制            | 间空升生 |             | <b>简写가는</b> |          |                   |                                      |             | 闻母가능 闻母가능          |  |
|                          | $10:20 \sim 10:40$                                | 端阳升层        |                      |              |                                         |                | 예약가능 |             | 開명가능        |          |                   |                                      | 端間外世        | 调导为性               |  |
| ▼(마주멘토) 상당신형 및 육류        | $10:40 - 11:00$                                   | 예약가능        |                      |              |                                         |                |      |             |             |          |                   | $\mathbf{x}$                         | 예약가능        | <b>端間가능</b>        |  |
| v (English Clinic) WEB   | $11:00 \sim 11:20$                                | 闻毁升信        |                      | ■ 상담 신청      |                                         |                |      |             |             |          |                   |                                      | 阿贝升生        | 理空力量               |  |
| » (글쓰기 튜터) WEB           | $11:20 \sim 11:40$                                | 简对升生        |                      | 학생이류<br>학생학법 |                                         |                |      |             |             |          |                   |                                      | 開閉升量        | 简望万佳               |  |
|                          | $11:40 \sim 12:00$                                | 简简가능        |                      | 학생명          |                                         |                |      | 학번          | 2회차         |          |                   | 简简가능                                 | 调望刀架        |                    |  |
| 自己有力互联盟                  | $12:00 \sim 12:20$                                |             |                      | 학과           | 학생학과                                    |                |      |             | 상담신청회차      | (a) 1회차  |                   |                                      |             | <b>端望方法</b>        |  |
| □ 면담 예약한 > 조회(Log)       | $12:20 \sim 12:40$                                |             |                      | 상담예정일시       | 2016-03-04 09:00 ~ 09:20                |                |      |             | 상담튜터        | 20.89910 |                   |                                      |             | 周望万世               |  |
| □ 景扫에게 메일보내기             | $12:40 \sim 13:00$                                |             |                      |              |                                         | 1차 03-23~04-05 |      |             | 담당교원        | 김진희      |                   |                                      |             | 简划万世               |  |
| □ 휴터 연락처 조회              | $13:00 \sim 13:20$                                | 创阳가능        |                      | 지정상담주차       | 2차 05-04 ~ 05-17                        |                |      |             | 수강변호        | X070     |                   |                                      | 雑間外世        |                    |  |
|                          | $13:20 \sim 13:40$                                | 闻空升世        | 상담주제                 |              | 1회차 :<br>$\pmb{\mathrm{v}}$             |                |      |             |             |          |                   |                                      | 예약가능        |                    |  |
|                          | $13:40 \sim 14:00$                                | 阿贝升生        |                      |              | 상담받을내용을 입력하세요.                          |                |      |             |             |          |                   |                                      | <b>阿罕升管</b> |                    |  |
|                          | $14:00 \sim 14:20$                                | 简明升进        |                      |              |                                         |                |      |             |             |          |                   |                                      | 简明가능        | 简望万世               |  |
|                          | $14:20 \sim 14:40$                                | 端窗外层        |                      | 상담받을내용       |                                         |                |      |             |             |          | 端窗刀层              | 简望升世                                 |             |                    |  |
|                          | $14:40 \sim 15:00$                                | 闻雪升世        |                      |              |                                         |                |      |             |             |          |                   |                                      | 예약가능        | <b>端間方面</b>        |  |
|                          | $15:00 \sim 15:20$                                |             |                      | 파일명          | 글쓰기 테스트 명단 2016 1학기.xls                 |                |      |             |             |          |                   |                                      |             | 周望万世               |  |
|                          | $15:20 \sim 15:40$                                |             |                      |              | 50176<br>☆ 업로드                          |                |      |             |             |          |                   | 简划万世                                 |             |                    |  |
|                          | $15:40 \sim 16:00$                                |             | 파일크기                 |              | 파일의 용량을 3MB 이하로 올려주시기 바랍니다.             |                |      |             |             |          |                   |                                      |             | 開開刀世               |  |
|                          | $16:00 \sim 16:20$                                |             |                      |              | 파일명은 수강번호_학생이름 으로 저장됩니다.                |                |      |             |             |          |                   |                                      |             |                    |  |
|                          | $16:20 \sim 16:40$                                |             |                      |              |                                         |                |      |             |             |          |                   |                                      |             |                    |  |
|                          | $16:40 \sim 17:00$                                |             |                      | 图 저장   프 닫기  |                                         |                |      |             |             |          |                   |                                      |             |                    |  |
|                          | $17:00 \sim 17:20$                                |             |                      |              |                                         |                |      |             |             |          |                   |                                      |             |                    |  |
|                          | までに当時にここまでもあれる                                    |             |                      |              |                                         |                |      |             |             |          |                   |                                      |             |                    |  |

※ 면담신청 완료 후, 신청내역이 제대로 되었는지 반드시 확인 할 것!!

## **■ 면담신청내역 수정**

- 1. 학사(학부) 다산학부대학 (글쓰기 튜터) WEB [면담시간예약]
- 2. '상담리스트'에서 신청한 내역 클릭 '상담 내역' 팝업창 작성
- '상담받을내용' 수정 또는 업로드 파일 수정.

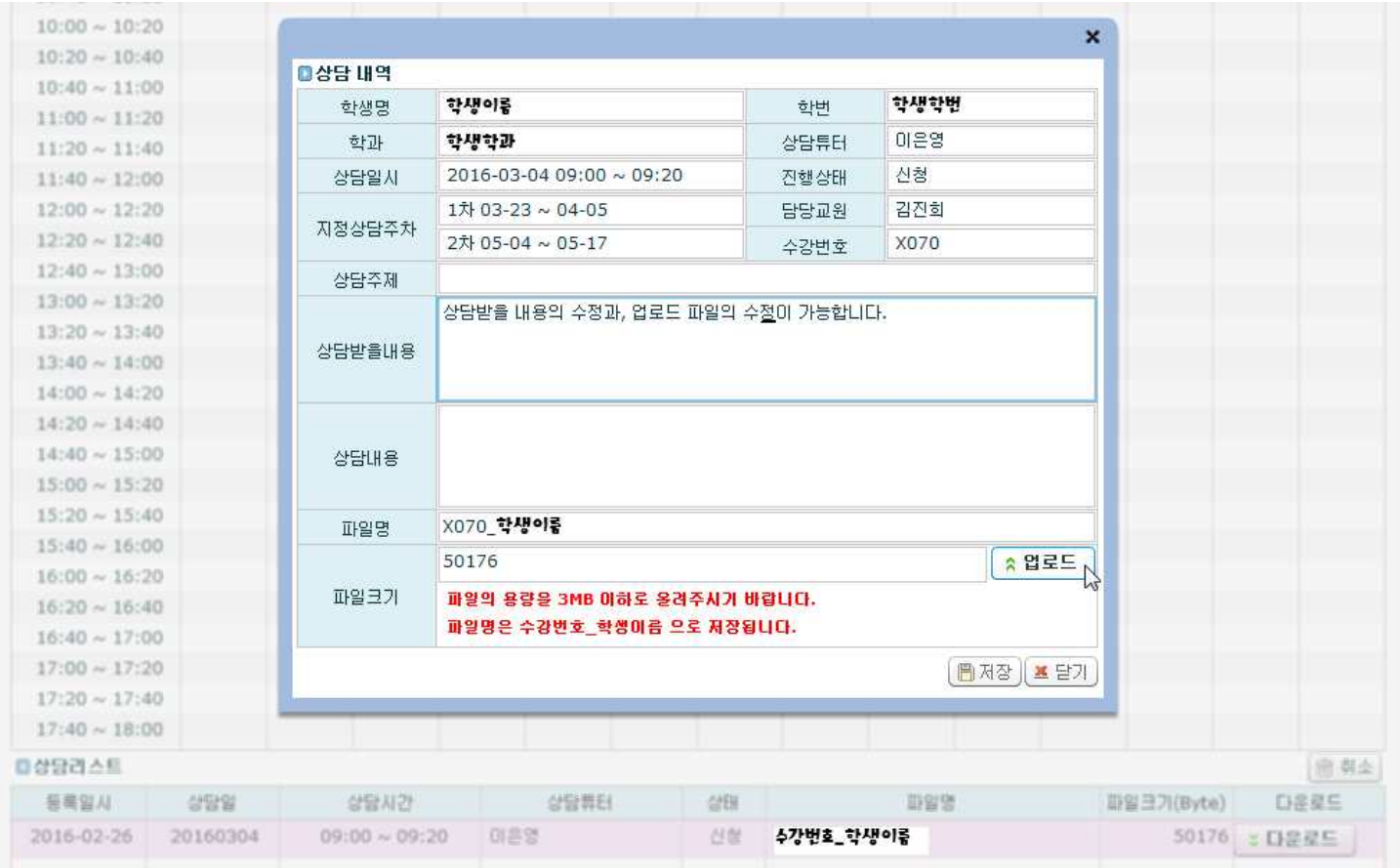

글쓰기 튜터링 예약시스템 매뉴얼(학생)-18.03.12 4

### **□ 면담신청내역 삭제**

- 1. 학사(학부) 다산학부대학 (글쓰기 튜터) WEB [면담시간예약]
- 2. '상담리스트'에서 신청한 내역 클릭 '상담 내역' 팝업창 내용 확인 닫기
- '상담 내역' 팝업창에서 자신이 작성한 내용을 다시 한 번 더 확인할 것. 확인한 이후에도 부득이하게 취소해야 할 경우에만 취소할 것.
- 3. '취소'버튼 클릭 '상담 취소 사유' 팝업창 '취소 사유' 작성 저장

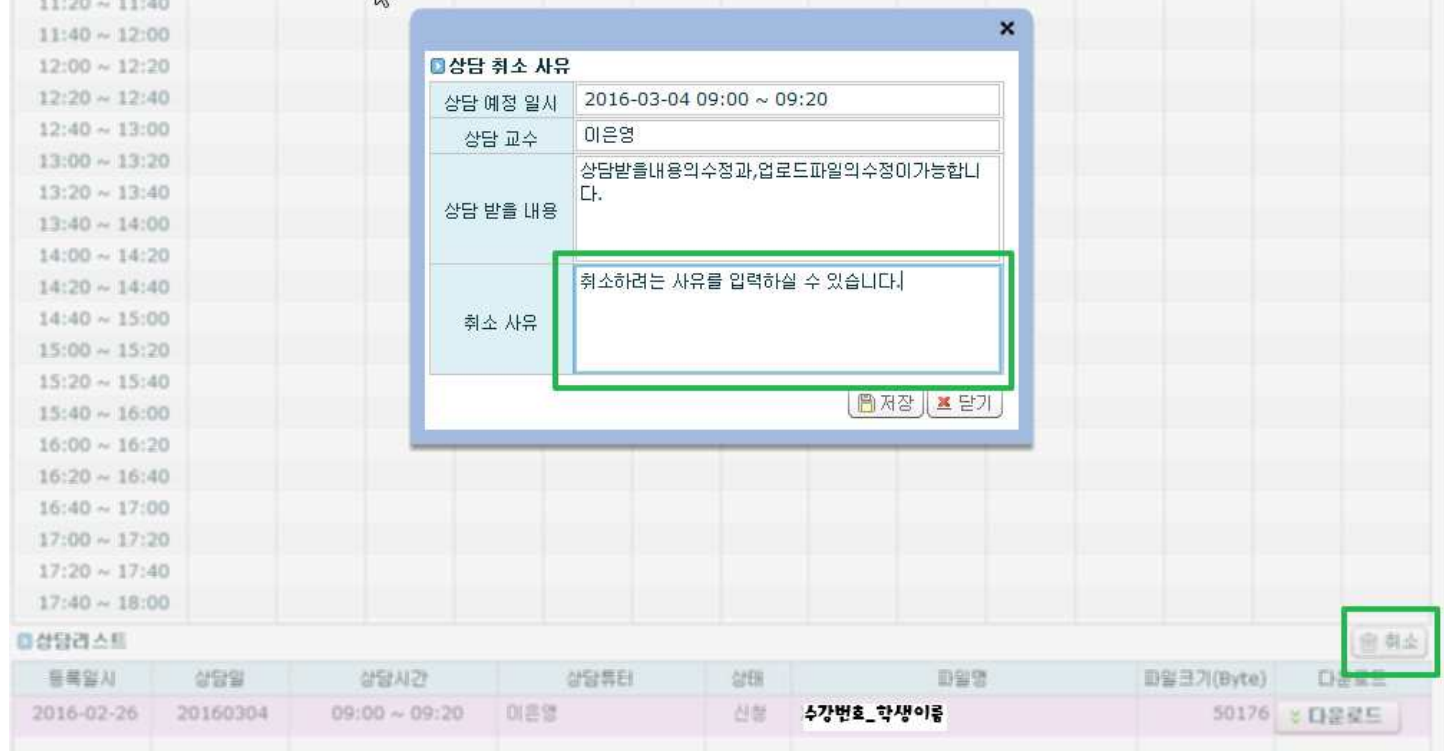

## **■ [면담 예약현황 조회(Log)]**

- 본인이 글쓰기 튜터 면담을 신청한 전체 내역(신청/취소/미출석/상담완료 등)을 조회할 수 있는 화면.

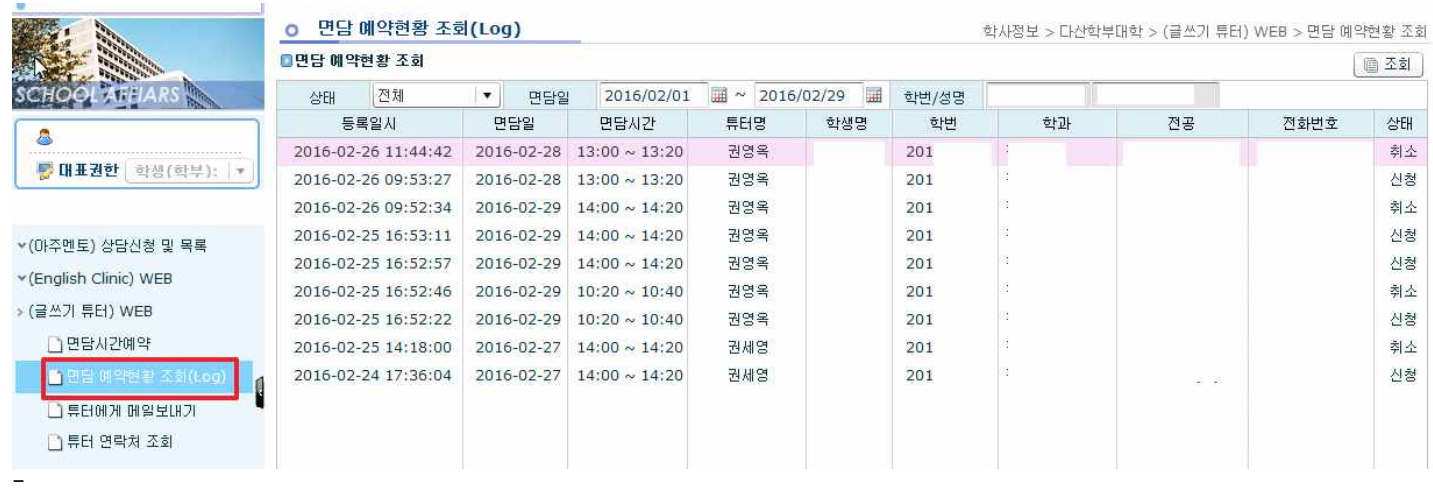